# CSE 265: System and Network Administration

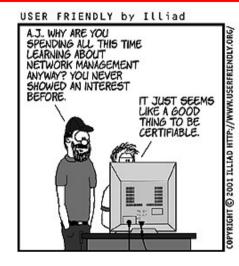

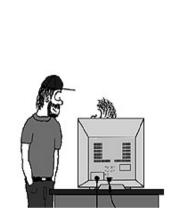

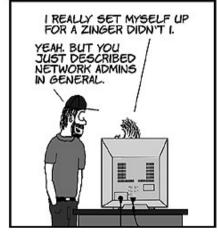

- Network Architecture
  - Hardware
  - Routing
  - Getting connected
  - Centralization/decentralization
  - Network topology
  - Network debugging tools

CSE 265: System and Network Administration

# Networking hardware

- Ethernet is the core of most networks
  - 10 Mbit 10Base2, 10BaseT
  - 100 Mbit 100BaseTX
  - 1 Gbit 1000BaseT
  - 10 Gbit 10GBase-T
- Many competing LAN technologies
  - ATM, Token Ring, FDDI
- Wireless
  - 802.11b/a/g/n

CSE 265: System and Network Administration

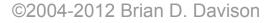

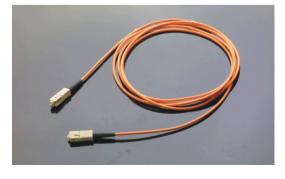

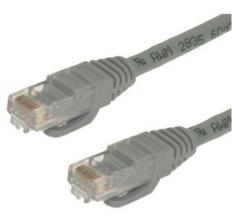

# **Connecting ethernets**

- Hub/repeater (physical layer)
  - Retimes and reconstitutes Ethernet frames to all ports
  - Single collision domain
- Switch (link layer)
  - Learns locations of MAC addresses, selectively forwards frames
  - Receives, buffers, and retransmits packets
    - Separate collision domains
    - Required for GbE and 10GbE
- Router (IP/network layer)
  - Connects separate ethernet networks
  - Can connect different LAN/WAN technologies

# Routing

- Given a packet, on which of multiple network interfaces should it be sent?
- UNIX kernel keeps routing table (netstat -rn)
  - Sample from dual-homed host

| Kernel IP routing table |                |                 |       |  |  |
|-------------------------|----------------|-----------------|-------|--|--|
| Destination             | Gateway        | Genmask         | Iface |  |  |
| 128.180.98.128          | 0.0.0.0        | 255.255.255.128 | eth0  |  |  |
| 192.168.0.0             | 0.0.0.0        | 255.255.0.0     | eth1  |  |  |
| 127.0.0.0               | 0.0.0.0        | 255.0.0.0       | lo    |  |  |
| 0.0.0.0                 | 128.180.98.248 | 0.0.0.0         | eth0  |  |  |

# **Routing continued**

- Routing is static for most systems
  - Established when network card configured
- Additional static routes can be added using the route command
- Dynamic routing can be managed using quagga and xorp (ULSAH if interested)
  - routed and gated are obsolete

### Connecting to the Internet

How can you connect your network to the Internet?

# Connecting to the Internet

- How can you connect your network to the Internet?
  - Dialup
  - Wireless (cellular, satellite, point-to-point)
  - xDSL
  - Cable
  - ISDN
  - Frame relay
  - T1, T3, OC3, etc.

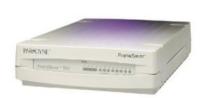

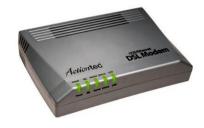

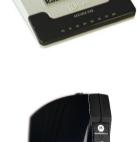

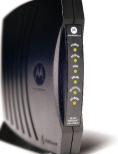

#### **Remote access**

- Connecting users to the organization
  - Check email, access data when traveling
  - Work from home
  - Remote facilities (e.g., stationed at customer site) but need access to organization network regularly
- Different needs, different support requirements
  - Establish an SLA
  - Worry about authentication, security, performance, costs
  - Consider centralization of authentication
  - Consider outsourcing changing technologies

### **Centralization/Decentralization**

- Centralization one focus of control
  - Regardless of the number of servers
- Decentralization distribute control
  - Among many people/organizations
- Neither is always best

#### Applies to networks, services, personnel

### Centralization

- Improve efficiency with economies of scale (purchasing and personnel)
- New technologies often bring opportunities for centralization
  - e.g., web-based instead of paper forms handling
- Often ideal for commodity services
- Simpler, consistent architecture
- Fewer systems to manage, house, service, etc.
- Consolidate expertise

### Decentralization

- Improve speed and flexibility with local control
- On-hand support
- Customization
- Meet customers' needs
- Fault-tolerance

# **Network Topology**

- Network architecture should
  - Be clean and simple
  - Provide for growth (new LAN segments, new remote offices)
  - Ensure reliability through redundancy
- Need to consider both physical and logical topologies
- Typical forms: Star, Ring, Mesh

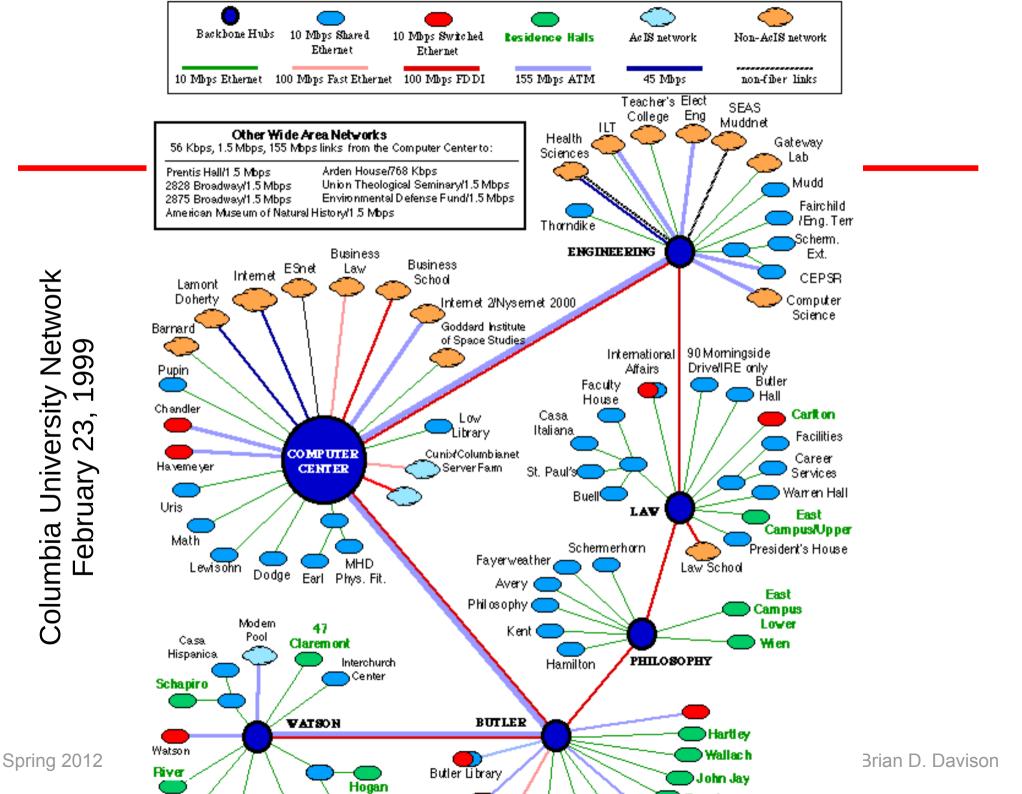

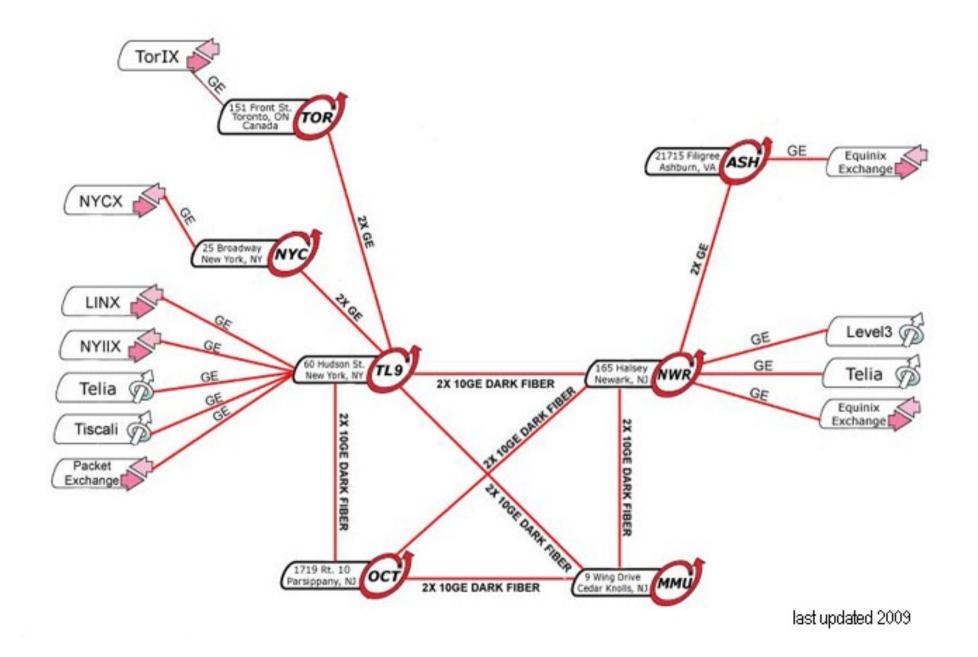

Spring 2012

CSE 265: System and Network Administration

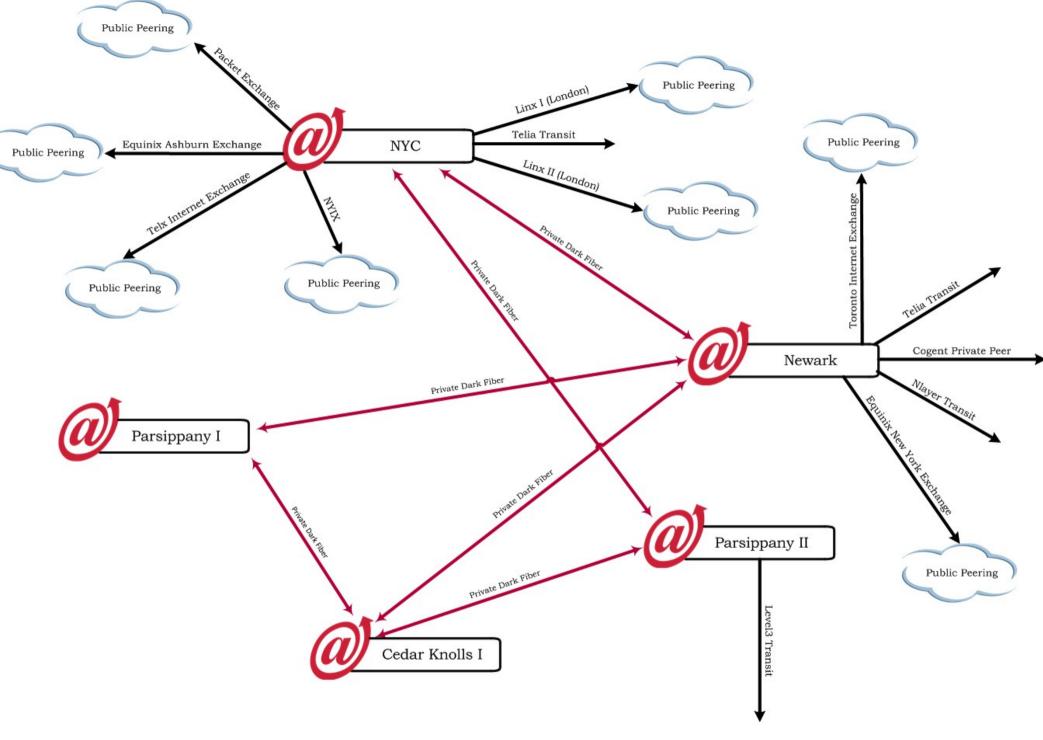

CSE 265: System and Network Administration

# Leve 3°

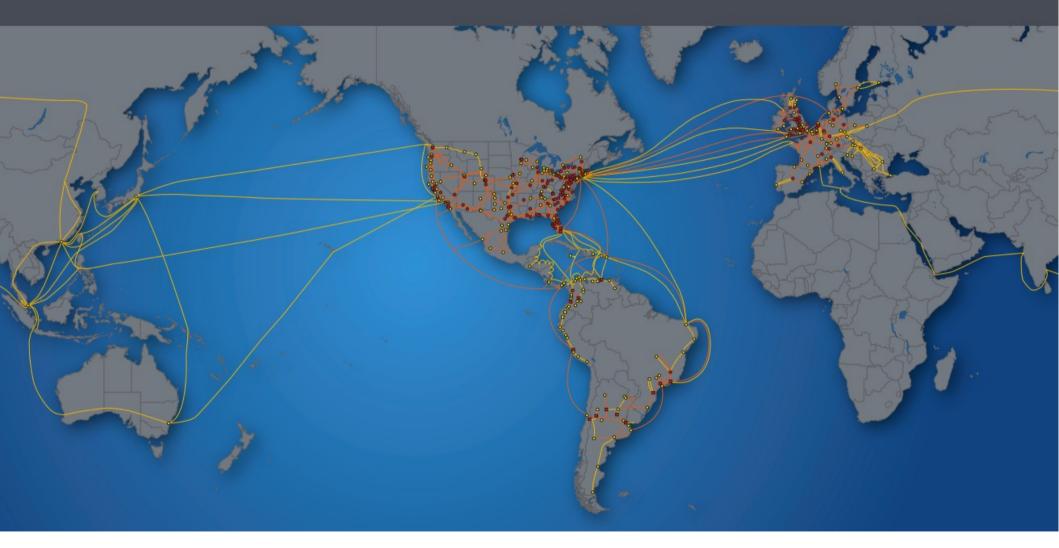

Spring 2012

CSE 265: System and Network Administration

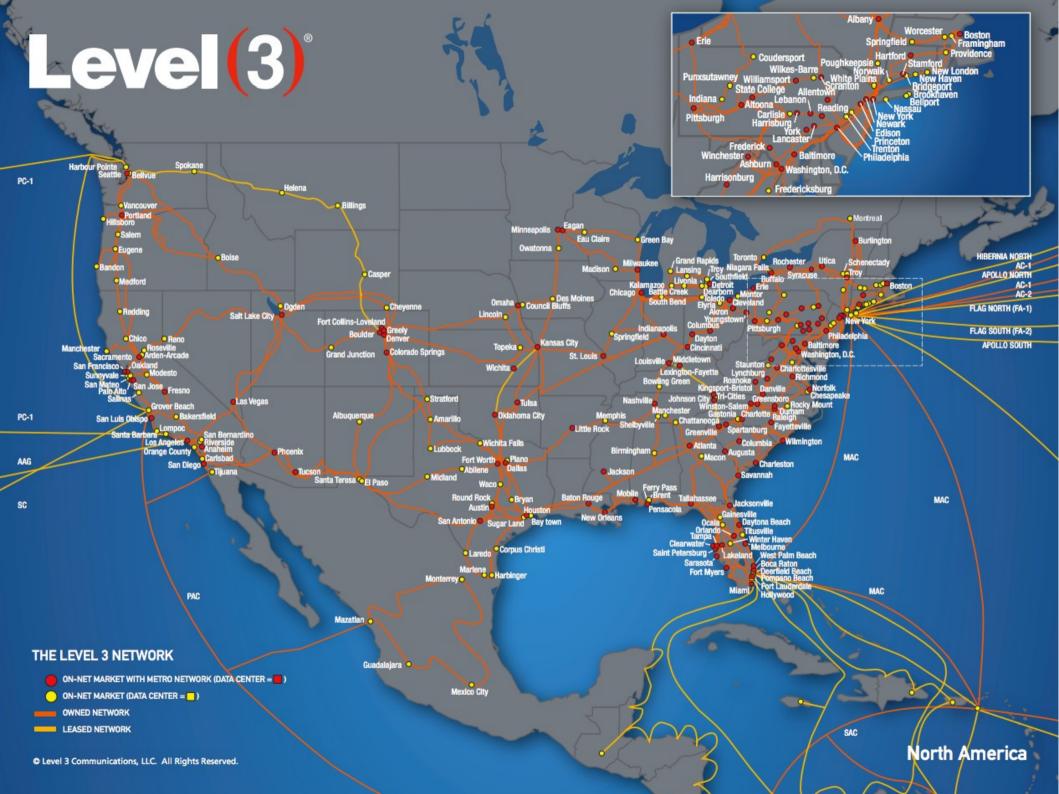

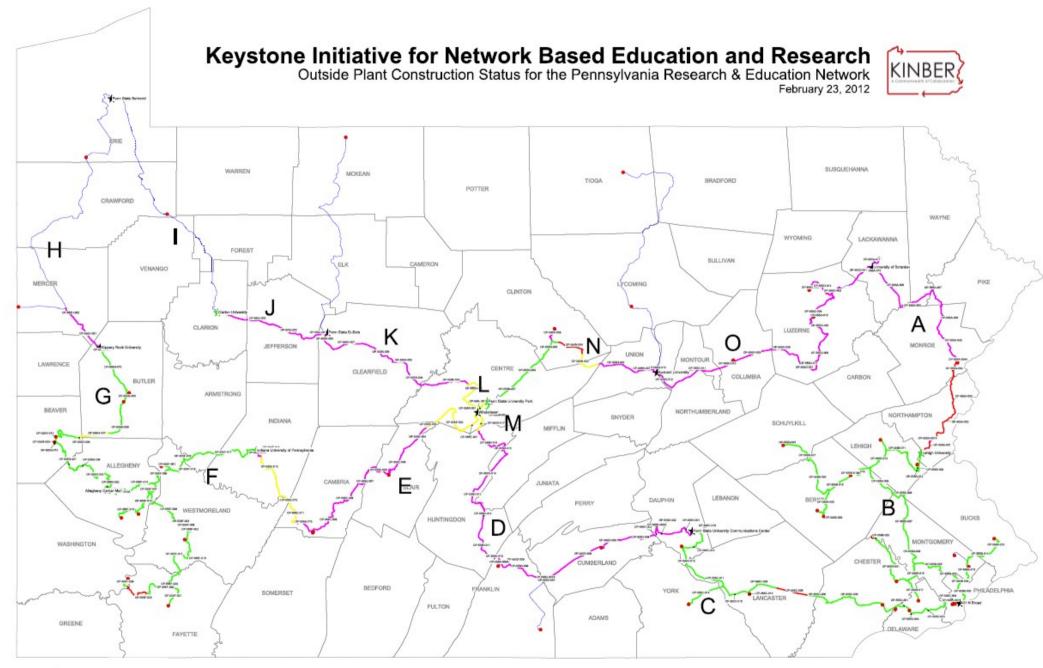

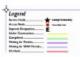

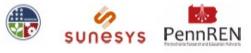

# Network debugging

- Questions to ask
  - Do you have physical connectivity and a link light?
  - Is your interface configured properly?
  - Is DNS configured properly?
  - Do your ARP tables show other hosts?
  - Can you ping the localhost address (127.0.0.1)?
  - Can you ping other local hosts by IP address?
  - Can you ping other local hosts by hostname?
  - Can you ping hosts on another network?
  - Do high-level commands like telnet and ssh work?

### Network tools

- ping
- traceroute
- netstat
- arp (saw earlier)
- tcpdump/wireshark

# ping

- If ping works, networking between hosts is likely to be working
- It does not test availability of services
- Some firewalls filter ICMP messages

```
# ping www.lehigh.edu
PING www.lehigh.edu (128.180.2.14) from 128.180.98.216: 56(84) bytes
64 bytes from ws1.CC.Lehigh.EDU (128.180.2.14): icmp_seq=1 time=0.859 ms
64 bytes from ws1.CC.Lehigh.EDU (128.180.2.14): icmp_seq=2 time=0.685 ms
64 bytes from ws1.CC.Lehigh.EDU (128.180.2.14): icmp_seq=3 time=0.648 ms
64 bytes from ws1.CC.Lehigh.EDU (128.180.2.14): icmp_seq=4 time=0.751 ms
64 bytes from ws1.CC.Lehigh.EDU (128.180.2.14): icmp_seq=5 time=0.667 ms
64 bytes from ws1.CC.Lehigh.EDU (128.180.2.14): icmp_seq=6 time=1.00 ms
64 bytes from ws1.CC.Lehigh.EDU (128.180.2.14): icmp_seq=7 time=0.725 ms
64 bytes from ws1.CC.Lehigh.EDU (128.180.2.14): icmp_seq=8 time=0.655 ms
64 bytes from ws1.CC.Lehigh.EDU (128.180.2.14): icmp_seq=9 time=0.663 ms
64 bytes from ws1.CC.Lehigh.EDU (128.180.2.14): icmp_seq=9 time=0.663 ms
64 bytes from ws1.CC.Lehigh.EDU (128.180.2.14): icmp_seq=9 time=0.663 ms
64 bytes from ws1.CC.Lehigh.EDU (128.180.2.14): icmp_seq=10 time=0.724 ms
```

--- www.lehigh.edu ping statistics --10 packets transmitted, 10 received, 0% loss, time 9091ms
rtt min/avg/max/mdev = 0.648/0.738/1.006/0.109 ms

#### traceroute

- Finds the sequence of gateways traveled
- Works by increasing the TTL of the packet sent
- traceroute -n skips DNS

ariel% traceroute www.princeton.edu traceroute to hulk.princeton.edu (128.112.128.15), 30 hops max, 40 byte packets

- 1 128.180.123.254 (128.180.123.254) 3.406ms 0.940ms 0.676ms
- 2 ewfmB-GBE-A.CC.Lehigh.EDU (128.180.18.4) 0.407ms 0.465ms 0.640ms
- 3 ewfmd-ewfmb.CC.Lehigh.EDU (128.180.128.82) 0.952ms 0.649ms 0.830ms
- 4 ewfmc-ewfmd.CC.Lehigh.EDU (128.180.128.89) 1.005ms 1.687ms 1.464ms 5 local.lehigh1.magpi.net (198.32.42.145) 5.148ms 4.810ms 4.721ms 6 pbl 02 08 backbong magpi pet (108.32.42.107) 4.277ms 4.805ms 4.362ms
- 6 phl-02-08.backbone.magpi.net (198.32.42.197) 4.277ms 4.895ms 4.362ms 7 remote.princeton.magpi.net (198.32.42.66) 33.474ms 20.958ms 20.399ms
- 8 gigagate1.Princeton.EDU (128.112.12.21) 25.451ms 9.580ms 20.908ms
- 9 hulk.Princeton.EDU (128.112.128.15) 11.067ms \* 34.043ms

### netstat

#### - Tons o' network statistics

| # netstat   more<br>Active Internet connections (w/o servers) |                      |                          |             |  |  |
|---------------------------------------------------------------|----------------------|--------------------------|-------------|--|--|
|                                                               | Send-Q Local Address | Foreign Address          | State       |  |  |
| tcp 0                                                         | 0 someserver:www     | td9091978.adsl.ter:1819  | ESTABLISHED |  |  |
| tcp 0                                                         | 0 someserver:www     | td9091978.adsl.ter:1817  | TIME_WAIT   |  |  |
| tcp 0                                                         | 0 someserver:www     | unknown.servercen:53522  | TIME_WAIT   |  |  |
| tcp 0                                                         | 0 someserver:www     | lj1157.inktomisea:49477  | TIME_WAIT   |  |  |
| tcp 0                                                         | 1 someserver:1248    | 218.15.192.166:smtp      | SYN_SENT    |  |  |
| tcp 0                                                         | 0 someserver:www     | cable200-75-67-206:3307  | FIN_WAIT2   |  |  |
| tcp 0                                                         | 0 someserver:1224    | mx02.osn.de:smtp         | ESTABLISHED |  |  |
| tcp 0                                                         | 0 localhos:x11-ss    | h-offset localhost:57893 | ESTABLISHED |  |  |
| tcp O                                                         | 4209 localhost:6023  | localhost:34263          | FIN_WAIT1   |  |  |

#### - Can also show

• interface configurations, routing tables, counter values

#### Packet sniffers

- Show you what is really on the network
- Not as useful in a switched environment
- Examples: tcpdump, wireshark

```
# tcpdump
tcpdump: listening on eth0
19:05:08 220.168.28.55.http > wume1.cse.lehigh.edu.64207: P
1001579411:1001579684(273) ack 3591949882 win 65300 <nop,nop,timestamp
64538628 1686086162> (DF)
19:05:08 wume1.cse.lehigh.edu.36560 > G.ROOT-SERVERS.NET.domain:
                                                                   7131
[1au] PTR? 55.28.168.220.in-addr.arpa. (55) (DF)
19:05:08 G.ROOT-SERVERS.NET.domain > wume1.cse.lehigh.edu.36560:
                                                                   7131-
% 0/4/2 (164) (DF)
19:05:08 wume1.cse.lehigh.edu.36560 > l.gtld-servers.net.domain:
                                                                   24184
A? NS1.APNIC.NET. (31) (DF)
19:05:08 wumel.cse.lehigh.edu.36560 > ns.ripe.net.domain: 12092 [lau]
PTR? 55.28.168.220.in-addr.arpa. (55) (DF)
```